# **Select Files and Convert**

#### **v2.0**

For macOS 11+/Music v1.1+ Find more free AppleScripts and info on writing your own at [dougscripts.com](https://dougscripts.com/itunes/).

This script applet will convert a selection of files in the Finder using an encoder from the Music app. Converted files can be saved to a user-selected location and will be removed from the Music app after the process...as though it "never saw them". Includes options to create a "Converted" subfolder and delete source files.

For macOS 11 and later only.

This script is [Donationware.](https://dougscripts.com/itunes/itinfo/donate.php) If you use it and like it please consider making a donation to support my AppleScripting efforts. [Click here](https://dougscripts.com/itunes/itinfo/donate.php) for more info.

## **Installation:**

This script, "Select Files and Convert", is an **AppleScript applet** and can be run by double-clicking its icon in the Finder. Thus, it can be installed anywhere you find it convenient to access.

I have found it most convenient to add it to the [Finder toolbar](https://support.apple.com/guide/mac-help/customize-finder-toolbar-sidebar-mac-mchlp3011/mac).

Be sure to also save this Read Me document in a safe and convenient place.

**See the online** [Download FAQ](https://dougscripts.com/itunes/itinfo/downloadfaqmx.php) **for more info and video on downloading and** 

**installing AppleScripts.**

#### **How to use:**

Launch the applet by double-clicking its icon in the Finder. This panel will appear:

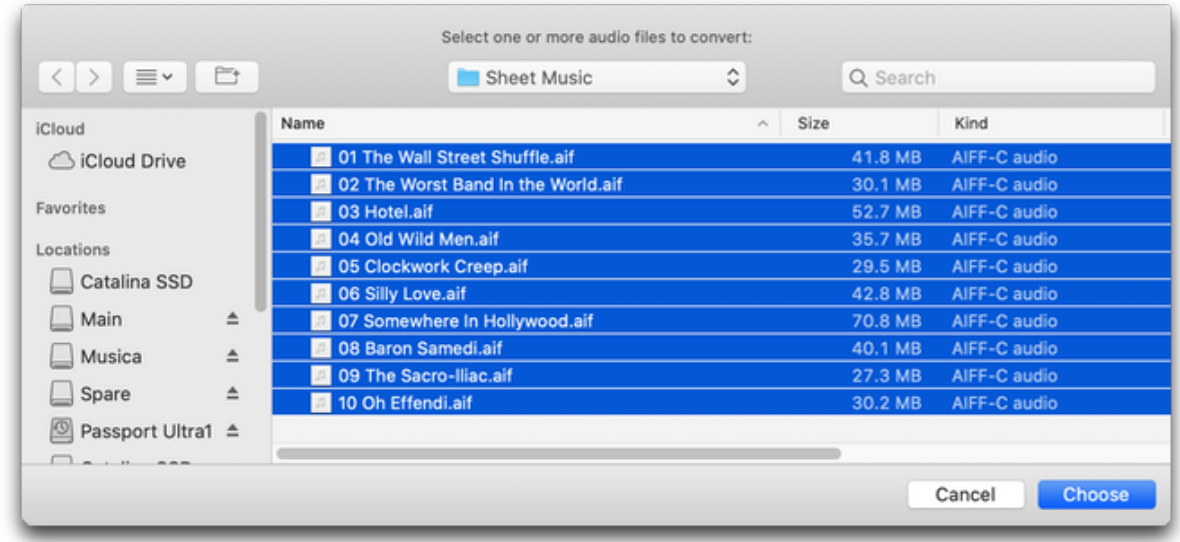

The Finder's frontmost window will be the initial default location, but, of course, you can navigate to any folder. Select the audio files to convert and then click the "Choose" button.

Next, a second panel will ask for the location to save the converted files...

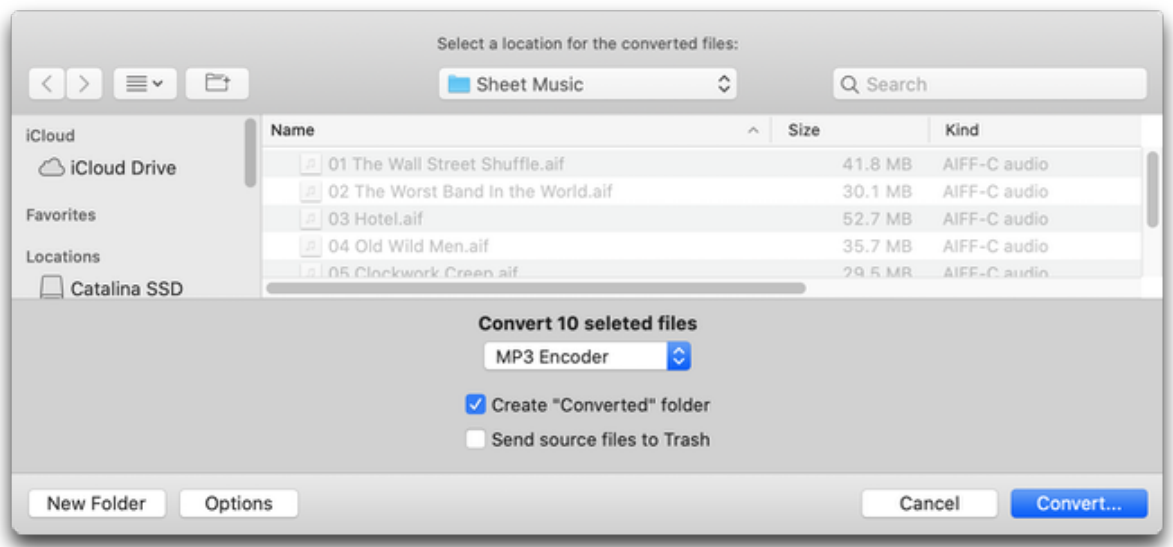

...and for the encoder to use for the conversion in the popup.

**• Create "Converted" folder** - When check-marked will create a folder named "Converted" in the selected location and save the converted files in *that* folder. I included this because I like to save converted files in the same folder as the source files, but not if it turns out the source and converted file will have the same name (such as would occur converting from ALAC to AAC); thus, a nearby subfolder can hold the converted files.

**• Send source files to Trash** - After a file has been converted, the *original* file (that is, of the originally selected) will be moved to the Trash.

Click the "Convert..." button to commence converting the selected files. This progress panel will be displayed:

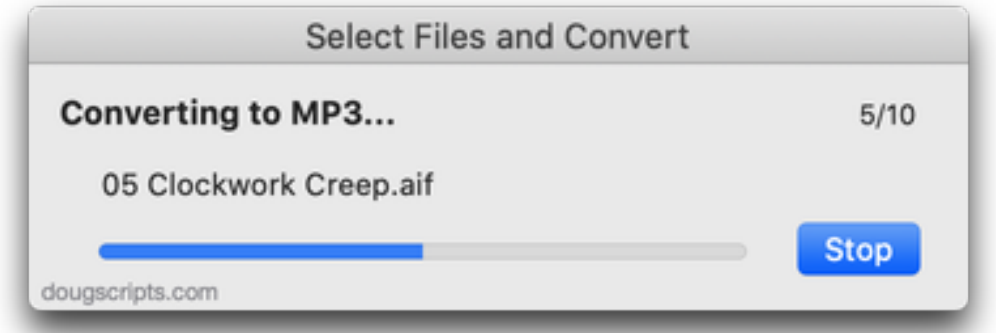

Click the "Stop" button to abort processing. Otherwise, when all of the selected files have finished processing, click "Quit" to dismiss the applet.

#### **Notes:**

**•** Same-named files in the target folder will be replaced automatically.

**•** If the **Create "Converted" folder** option is selected and a "Converted" folder already exists in the target folder, then files will be **added** to it. But any samenamed files it contains will be replaced.

### **Helpful Links:**

**Information and download link for this script is located at:**

<https://dougscripts.com/itunes/scripts/ss.php?sp=mxselectfilesandconvert>

**If you have any trouble with this script, please email me.** My name is Doug Adams [support@dougscripts.com](mailto:support@dougscripts.com)

Click on the underlined URL text:

- [Doug's AppleScripts - dougscripts.com](https://dougscripts.com)

- [Assign Shortcut Keys to AppleScripts](https://dougscripts.com/itunes/itinfo/shortcutkeys.php)

- [Doug's RSS Feed](https://dougscripts.com/itunes/dougs.rss) - **Recent site news, script additions and updates** (add link to your news reader)

- [30 Most Recent RSS Feed](https://dougscripts.com/itunes/dougsupdated.rss) - **Most recent new and updated scripts** (add link to your news reader)

#### **Version History:**

**v2.0** September 17, 2021 - Accommodations for macOS 12 Monterey

v1.2 November 3, 2020 - Additional accommodations for macOS 11 Big Sur

v1.1 September 26, 2020

- Accommodations for macOS 11 Big Sur

- Performance, UI and security enhancements

v1.0 December 19, 2019

- initial release (This script is intended to replace the Drop A Few My Way droplet; I couldn't quite get the droplet action to swing the way I wanted.)

This doc last updated September 17, 2021

This software is released "as-is". By using it or modifying it you agree that its author cannot be held responsible or liable for any tragedies resulting thereof.

AppleScript, iTunes, Music, Apple TV, iPhone, iPad and iPod are registered trademarks of [Apple](http://www.apple.com) Inc.